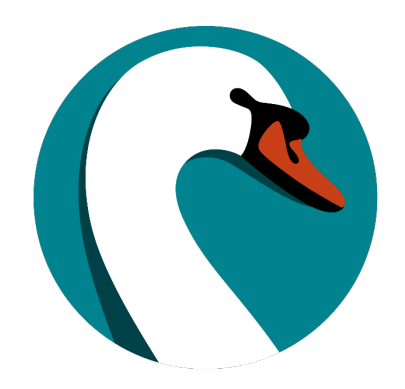

# **Using Data to Tell a Story**

SWAN Expo 2022

#### **Data Tells a Story**

#### **Lucas McKeever**

Access Services Manager Downers Grove Public Library

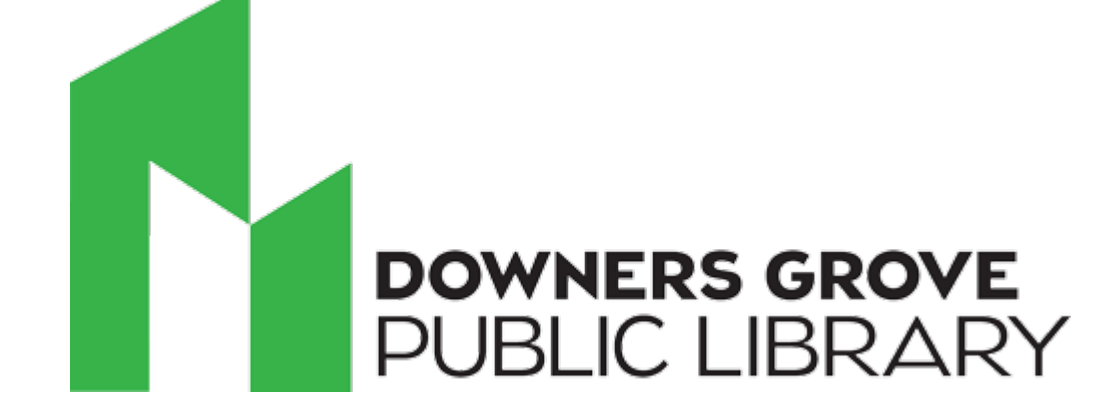

#### **Downers Grove – Real life use & examples**

Real Life Questions:

- 1. Where do our patrons live and is there a trend in who is active each month?
- 2. Where does our material circulate and where do we receive material from?
- 3. Where do patrons reside that visit our library and check out materials?

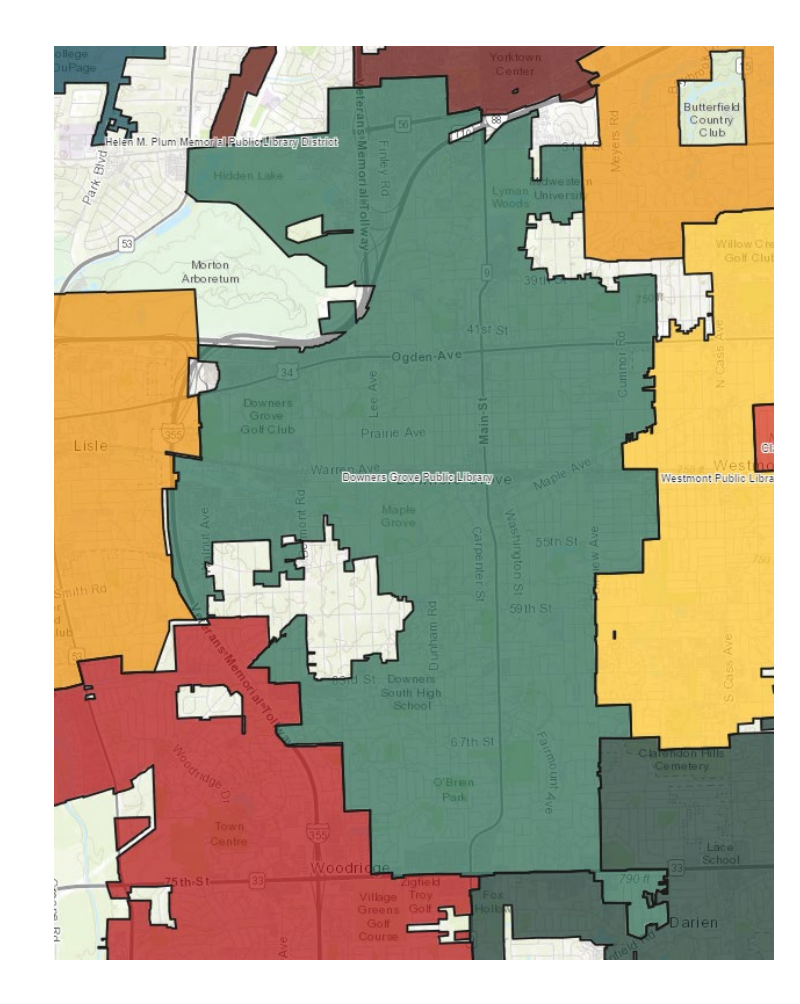

## **DGS active accounts**

- All current accounts, including special patron types
- Pair this with Illinois library service maps from last slide to identify potential gaps in service
- Service maps can be found at https://www.ilsos.gov/departmen ts/library/libraries/library\_service \_areas.html

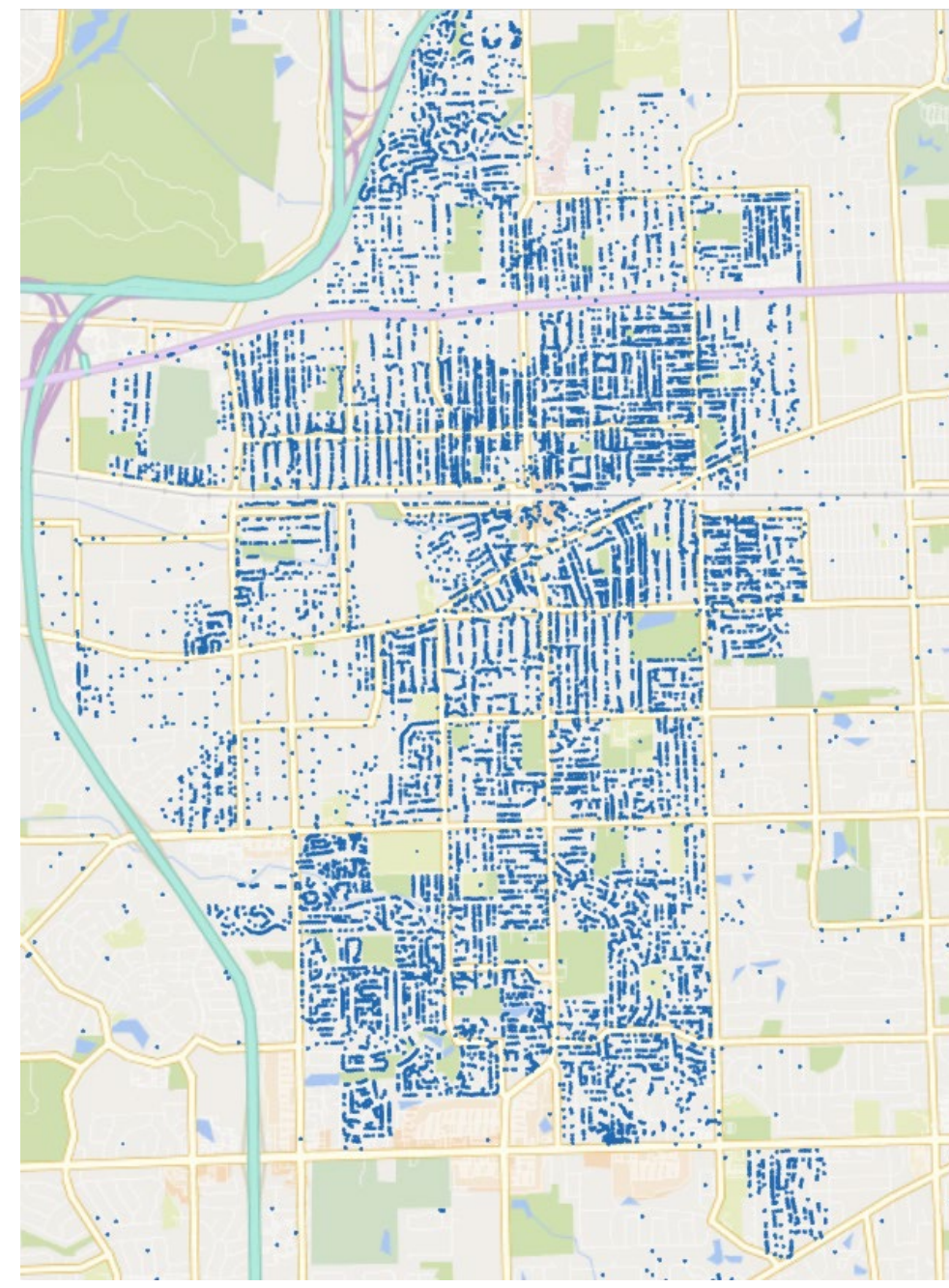

# **July 2022 activity**

- Compare this regularly with all active user account map from last slide to identify trends in usage based on area in community
- Consider ways to make services more accessible to active patrons that do not visit the library as often.

![](_page_5_Figure_3.jpeg)

## **Resource sharing**

- Active DGS patrons that checked an item owned by another library out in July 2022
- Very similar to the active patrons map from the previous slide – points to the importance and regular usage of non -DGS materials by DGS patrons

![](_page_6_Figure_3.jpeg)

## **DGS @ other libraries**

- Map of DGS patrons that checked materials out at another library location in July 2022
- May have some overlap with previous map, but also is a more specific look at patron behavior

![](_page_7_Figure_3.jpeg)

#### **Consider audience when mapping data**

![](_page_8_Figure_1.jpeg)

![](_page_8_Figure_2.jpeg)

Left image: Non-DGS patrons that checked materials out at DGS in July 2022 Right image: Non-DGS patrons that checked out materials owned by DGS in July 2022

August 22, 2022 SWAN Library Services **9**

![](_page_9_Figure_0.jpeg)

# **Be as specific as possible**

- Blue dots are business profiles
- Orange dots are nonresident
- Pairing this with service maps can help you identify areas surrounding your community that you can perform outreach to nonresidents
- Mapping business accounts can assist in identifying potential partners for planning collaborative outreach efforts

# **Things to consider in your own data journey**

- Get creative in how you find the data
	- Sometimes the most specific information is not in the most obvious report – for example, DGS patrons checking out at non-DGS locations
- Get some help
	- Talk with colleagues at all levels of your organization and encourage suggestions based on interest rather than their own work responsibilities
	- SWAN staff continue to gain experience and insight in this process as they assist other libraries
- Tips on anonymizing data:
	- Remove barcode for reporting purposes
	- Consider housing density (e.g. apartment buildings) and impact on activity

#### **Pandemic Impact 2019 Q1 vs 2022 Q1 Circ**

- How are SWAN libraries recovering?
- Are there regional differences?
- Can data help us identify communities in need?
- And if so, how can our consortium help?

![](_page_11_Picture_55.jpeg)

![](_page_12_Figure_0.jpeg)

# **Privacy and Aggregate Reporting**

- Reports do not include patron personal information
- Intended for trends and aggregate reporting
- Helps to target geographic areas in the community where additional outreach may be desired
- Shows the strength of resource sharing within and between SWAN libraries and our communities

## **Data Collected through NCOA 2021**

Address fields hidden in WorkFlows, harvested in BLUEcloud Analytics:

- Latitude
- Longitude
- Census Tract
- Census Block

• Approximately 1 million patron records updated to include this data

# **Excel 3D Mapping Tool**

Microsoft Support:

• [Get started with 3D Maps](https://support.microsoft.com/en-us/office/get-started-with-3d-maps-6b56a50d-3c3e-4a9e-a527-eea62a387030)

#### Resources:

Computergaga YouTube – Use 3D Maps in Excel – Create Beautiful Map Charts <https://www.youtube.com/watch?v=P--qP4mfxEg>

Access Analytic YouTube – How to Build a 3D Map in Excel <https://www.youtube.com/watch?v=6nAwzQUaqPQ>

GeoDelta Labs YouTube – Microsoft Excel 3D Maps - A Complete Guide <https://www.youtube.com/watch?v=o9gc2SbaQy0>

- December, 2021 107,427 reported as moved
- April, 2022 85,914 remain in the database (82,611 households)

![](_page_16_Figure_3.jpeg)

User Status color coded User Status color coded Heat Map of concentration

Get data from:

- List Geolocation records with NCOA 2021 Flagged
- Export as Excel CSV (do not Export Report Title)
- Open blank worksheet in Excel

![](_page_17_Picture_5.jpeg)

- 1. Data
- 2. From Text/CSV

![](_page_17_Picture_8.jpeg)

- 1. Review Data is properly identified with columns indicated
- 2. Load

![](_page_18_Picture_48.jpeg)

List Geolocation - records with NCOA 2021 Flagged.csv

![](_page_18_Picture_5.jpeg)

ローメ

#### 3. Insert

Draw Page Layout Formulas File Home Insert Data

4. 3D Maps, open 3D maps

![](_page_19_Figure_4.jpeg)

5. Verify Field List

![](_page_19_Picture_6.jpeg)

#### Experiment with Category = User Status

![](_page_20_Figure_2.jpeg)

#### Experiment with Filter = User Library

![](_page_21_Figure_2.jpeg)

August 22, 2022 SWAN Library Services **26**

![](_page_22_Figure_0.jpeg)

![](_page_23_Figure_0.jpeg)

#### **Where can I find these datasets?**

### **BLUEcloud Analytics Reports (NCOA)**

SWAN Reports > Users > NCOA Processing

- List Barcode w Geolocation Codes, based on LAD
- List Barcode w Geolocation Codes, checkouts & renewals in date range
- List Barcode w Geolocation Codes, checkouts in a data range
- List Barcode w Geolocation Codes, current checkouts
- List Geolocation records with NCOA 2021 Flagged

Always export data with geolocation data in csv format. Import into Excel as Data CSV

![](_page_25_Figure_8.jpeg)

## **BLUEcloud Analytics Reports (GIS Activity)**

SWAN Reports > GIS – Mapping > Library GIS Activity

- Patrons w Age Range, Geolocations Codes, checkouts in a date range
- Patrons w Geolocation Codes
- Patrons w Geolocation Codes, checkouts in date range
- Station Checkouts w Geolocation Codes, count of checkouts & renewals in date range
- Yearly Total Checkout by Library

Activity related reports with geolocation codes will be moving to this directory as we develop more reports.

## **Questions & Discussion**

![](_page_27_Picture_1.jpeg)

- How do you want to analyze this data?
- What other data elements would be helpful to understand patterns of circulation?
- And most importantly how will having this information result in an action?